## **Accessing The "Practice for the YVC Math Placement Test" in WAMAP**

- 1) Open up your web browser (like Google Chrome, Firefox, or Internet Explorer)
- 2) Enter the address: **www.wamap.org**
- 3) Click "Register as new user" in the box on the right side of the screen.
- 4) Enter the requested information including checking the box for the terms of use agreement.
- 5) For Course ID: enter 17085 Enrollment key: (leave blank)
- 6) Select the "Sign Up" button.

7) You will be taken back to the login page. Enter your username and the password you chose.

8) The course name will now show up in the "Courses You're Taking" box on your home page. Click on the course name to enter the course.

The next time you want to access the course, you will just need to enter your username and password at the login page, then click on the course name to re-enter the course.

## **Answering online questions**

Many questions ask for a number answer. You can enter integers, such as 4 or -5, or decimal answers, like 3.2

Some questions ask for fraction answers. Enter these like  $2/3$  for  $\frac{2}{3}$ 

Some questions ask for numerical expressions. Here are a couple common expressions:

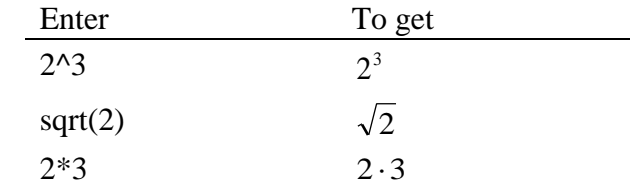

Some questions ask for algebraic expressions. Here are some examples of how to enter answers:

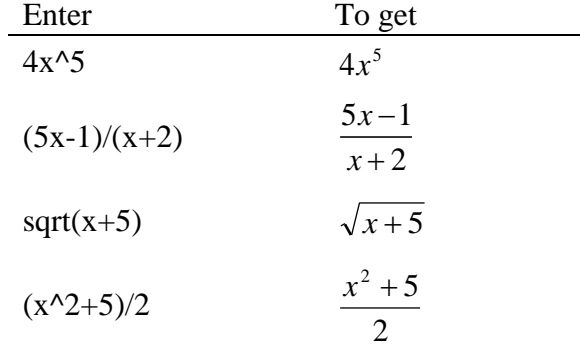

With algebraic expressions, use the Preview button to see how the computer is interpreting what you typed in. Don't forget to use parentheses for grouping. With functions, like sqrt(x) and  $log(x)$ , be sure to use parentheses for the function notation.